## **表示されていないビューの表示方法**

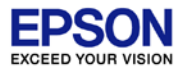

- デフォルトで表示されていないビューは、以下の方法で表示します。
- 1. [Debug]パースペクティブで、[Window]>[Show View]を選択します。
- 2. 表示されたビューは、マウスで自由に表示位置を変更できます。

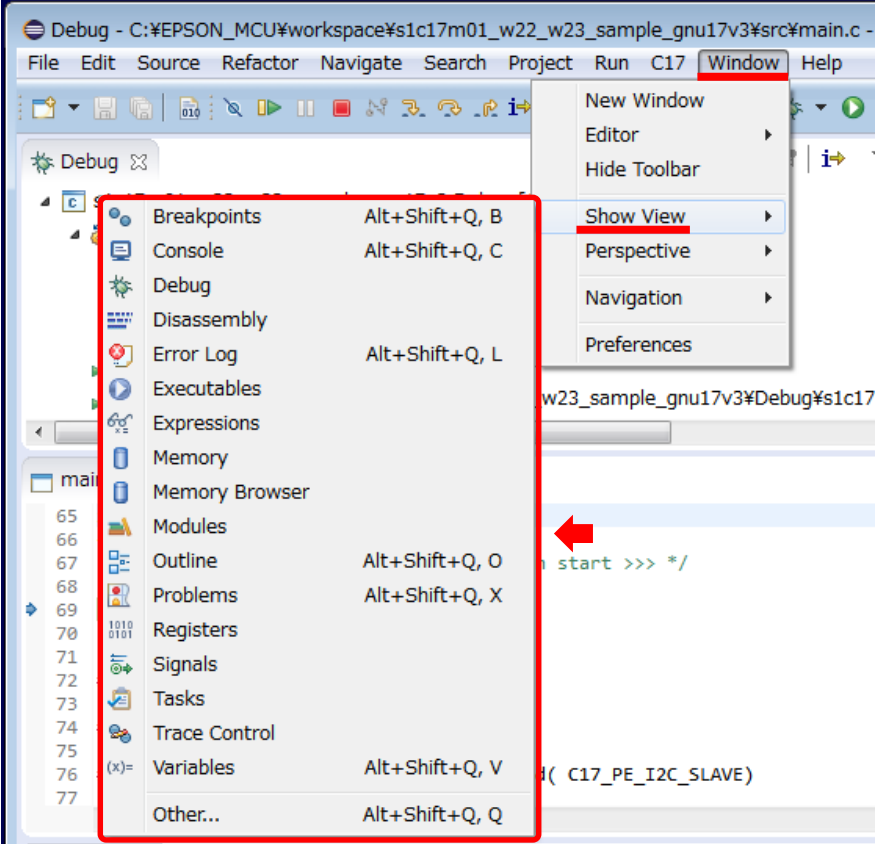

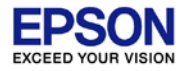

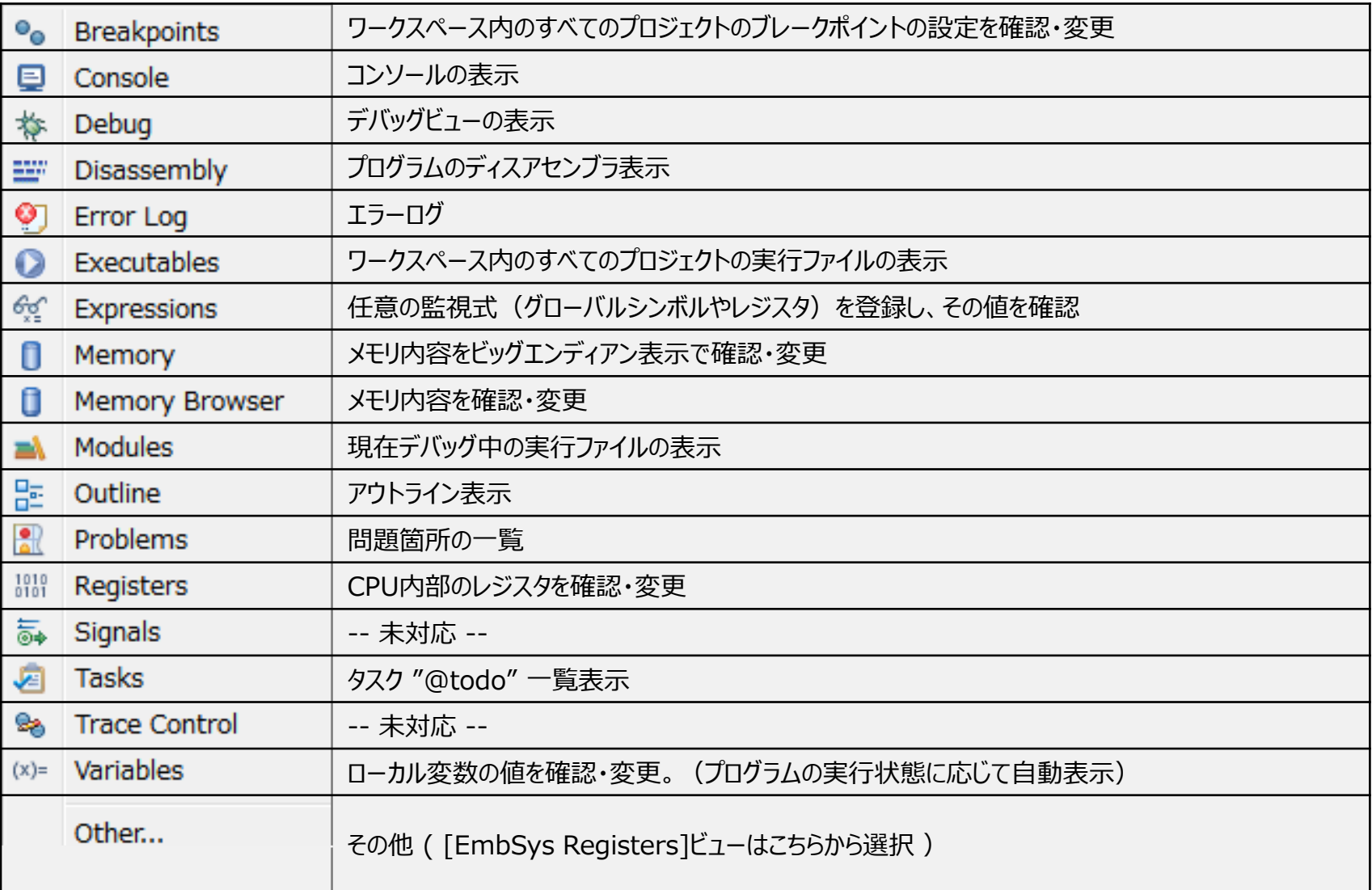